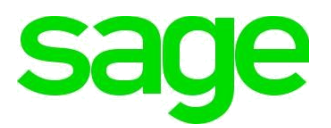

# Sage 200 Ex ra System Requi ements nd Pre equisites 2017

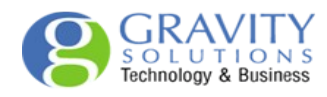

### Copyright statement

© Sage (UK) Limited and Sage Hibernia Limited, 2017. All rights reserved.

If this documentation includes advice or information relating to any matter other than using Sage software, such advice or information is provided for information purposes only. While Sage takes responsible steps to ensure the accuracy and completeness of such information, it can only be general in nature. You should therefore take appropriate s eps o ensure it is correct and relevant o your circumstances. You should also consider taking professional advice when appropria e, for example to ensure that the results obtained from using he sof ware comply wi h s a u ory requirements.

No part of this documentation may be copied, photocopied, reproduced, ransla ed, micro ilmed, or otherwise duplicated on any medium without prior written consent of Sage (UK) Limi ed or Sage Hibernia Limited, publisher of this work.

Use of the software described in this document tion is subject o S ge (UK) Limi ed or Sage Hibernia Limited's Licence Agreement enclosed with, or displ yed by, h so w re. Sage, the Sage logo, and other S ge logos nd br nds re either registered tr demarks or trademarks of Sage (UK) Limited nd S ge Hibe nia Limited, or its holding comp ny, The Sage Group PLC. All other m ks e t dem ks or egiste ed t dem rks of their respective owners.

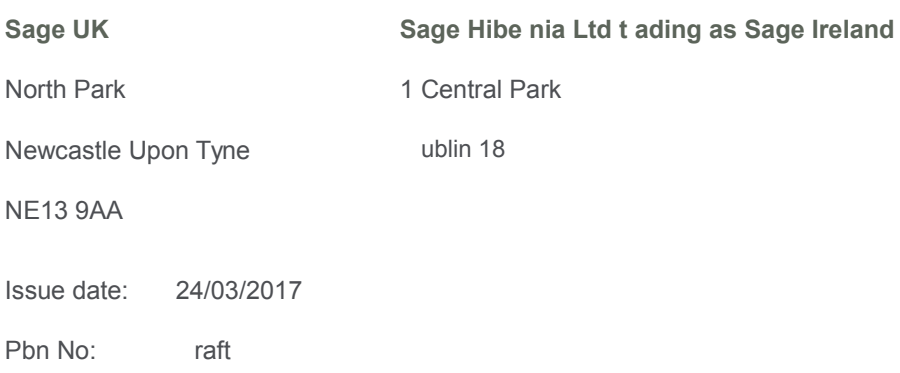

# Contents |

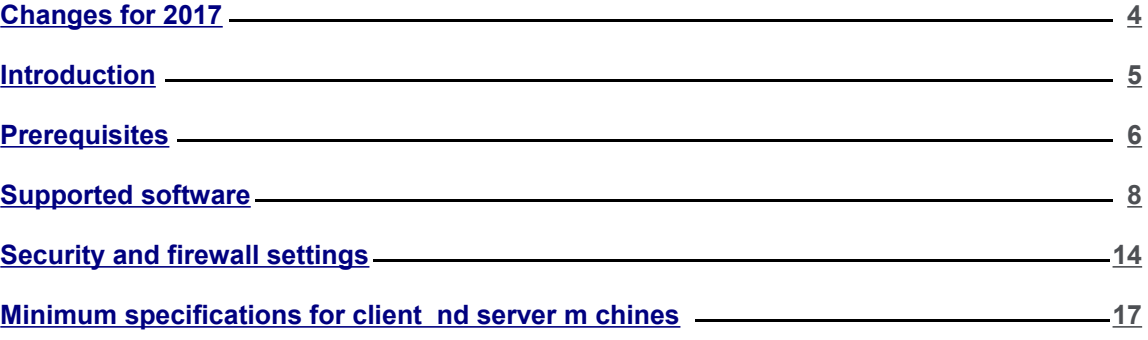

# <span id="page-3-0"></span>Changes for 2017

The following changes have been made to this guide for version 2017:

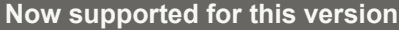

Windows Server 2016

iOS v10

#### **Support removed for this version**

Operating systems that are no longer supported:

- <sup>n</sup> Server 2008 R2
- n Terminal services virtual machine based desk op deployment - his was previously supported with Server 2008 R2.

Browsers version that re no longer supported:

- <sup>n</sup> iOS 9 apart from S ge 200 CRM
- n IE 10 apa t f om Se ver 2012 only. Note: IE 10 is not supported or CRM on any operating systems.

Prerequisites that a e no longer equi ed

Mic osoft DotNet F mewo k ve sion 3.5

## Other changes

#### **Excel Integ ated epo ting**

This has been removed from 2017, as this has been replaced by new Excel reporting functionality. This was removed by default from the desktop app in 2015 but could be reinstated via system Administration. This is no longer possible.

# <span id="page-4-0"></span>Introduction

This guide is designed to provide Sage 200 Business Partners and customers the system requirements for Sage 200 Extra 2017.

**Note:** Sage 200 can be installed as an On Premise or Online deployment. The installation instructions are different depending on your installa ion me hod. If you are ins alling Sage 200 Extra Online, please see the Sage 200 Extra Online Sys em Requiremen s.

Sage 200 is made up of various core and optional modules hat in egra e wi h he core product. When determining your system requirements, you must make sure hat you have considered he requirements for all the Sage 200 modules that you want o use, as some modules have di erent system requirements.

The application footprint on each of the Sage 200 client machines can be large. Each of he client machines that run Sage 200, s well s the servers, must meet he minimum speci ica ion. See [Minimum specifications for client nd server m chines on p ge 17.](#page-16-0)

If you are installing Sage 200, you must re d the Deployment nd Inst ll tion Guide irst.

**Note:** The System Requi ements shown he e we e co ect t time of public tion. Later versions of ope ating systems or pplic tions m y be supported. See [Ask S](https://my.sage.co.uk/public/help/askarticle.aspx?articleid=31973) [ge Article no](https://my.sage.co.uk/public/help/askarticle.aspx?articleid=31973) [31973 f](https://my.sage.co.uk/public/help/askarticle.aspx?articleid=31973)or an updated list.

# <span id="page-5-0"></span>**Prerequisites**

Before you install Sage 200, you must make sure the required prerequisites are installed on your system. You must also make sure that your installations of Microsoft SQL Server and Microsoft Internet Information Services (IIS) have the required settings.

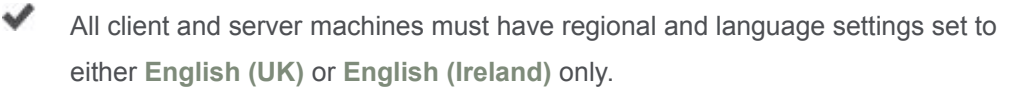

✔ All server and client machines must follow these specific naming conven ions: All machine names must start with a letter, end wi h a le er or digi , and have as in erior characters only letters, digits, and hyphens. For more information about Domain name rules see sec ion 2.3.1 of he ollowing article[:http://www.faqs.org/rfcs/rfc1035.html](http://www.faqs.org/rfcs/rfc1035.html)

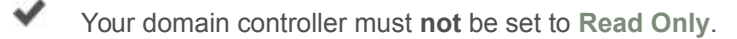

Machines running S ge 200 must h ve **c:\** drive l hough S ge 200 c n be ins alled and run from a drive other th n **c:\**.

Microsoft DotNet Fr mework versions inst lled ( ll server nd client m chines) :

✓ v4.5.1

Windows Identity Found tion [Mic osoft KB 974405](http://support.microsoft.com/kb/974405) (Il server m chines). This can be added as featu e.

Microsoft Internet Information Services (IIS) v8 or greater with the following settings:

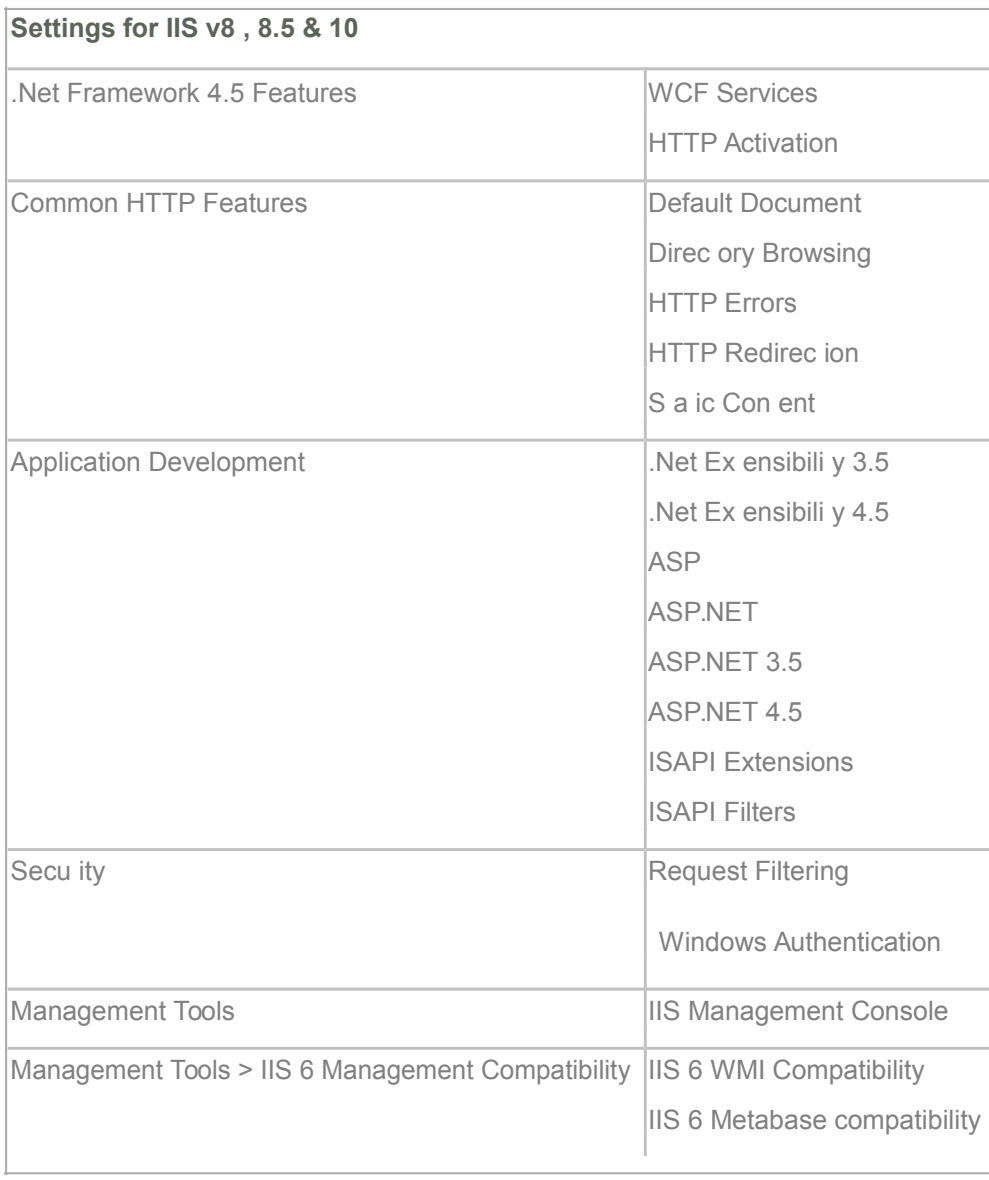

#### Microsoft SQL Server :

- $\checkmark$ Must be running in Mixed Mode (SQL Server and Windows Authentication mode).
	- The **Server Collation** for SQL server must be set to **Latin1 General CI AS**.

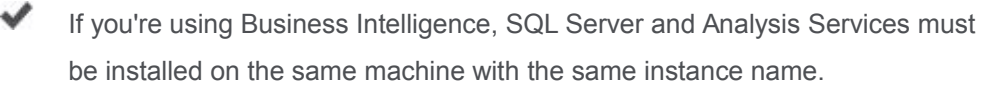

# <span id="page-7-0"></span>Supported software

# Operating systems

#### **Sage 200**

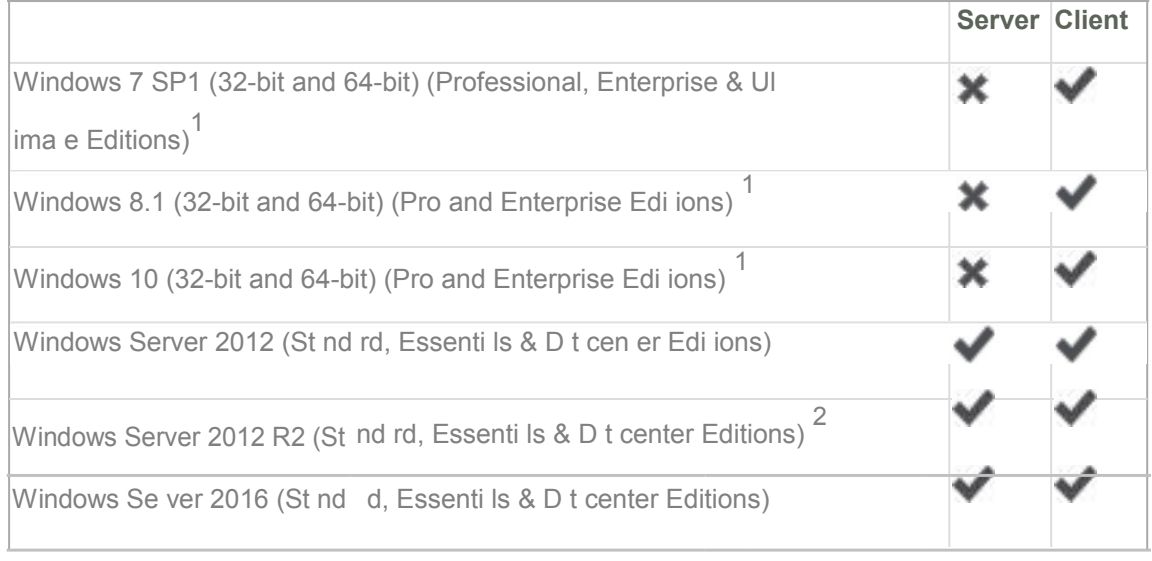

 $1$  Not supported for p oduction envi onments but m y be used f o demonst tion  $1$  nd tr ining purposes only

<sup>2</sup> Windows Se ver 2012 R2 with Upd tes ve sion ( ele sed Nov 2014) - There is known issue with the Sage 200 Core Components when installed on this ve sion of 2012 R2

#### **Sage 200 mig ation tools**

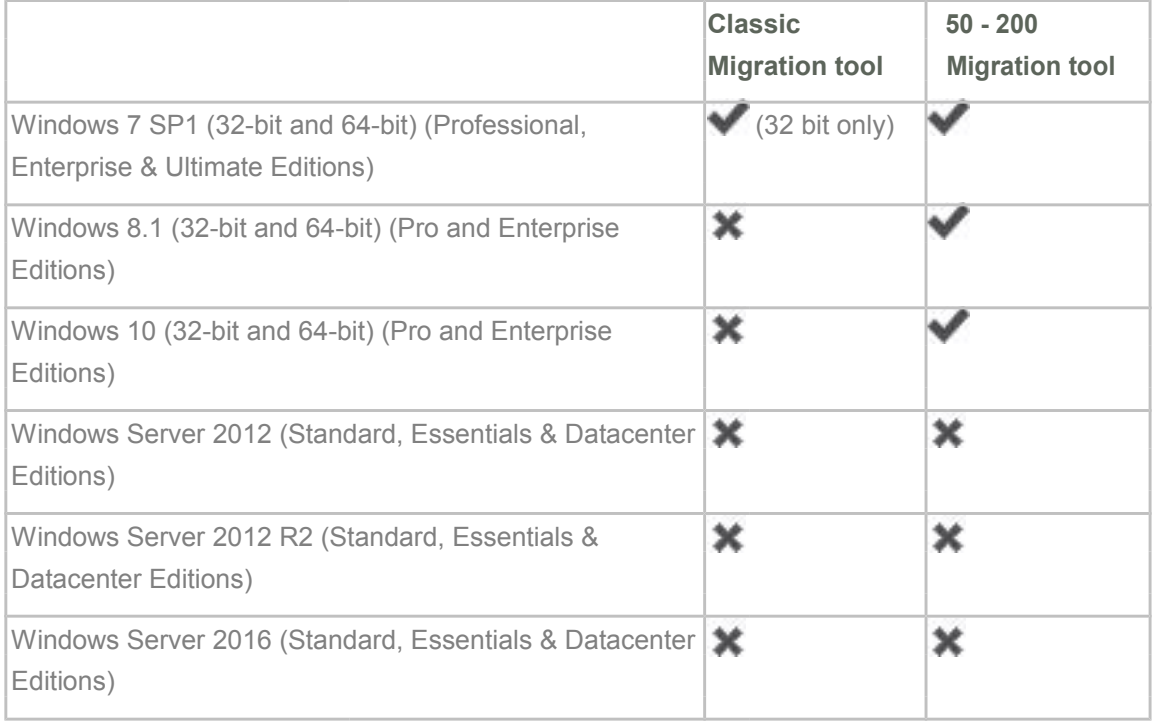

#### **Sage 200 CRM**

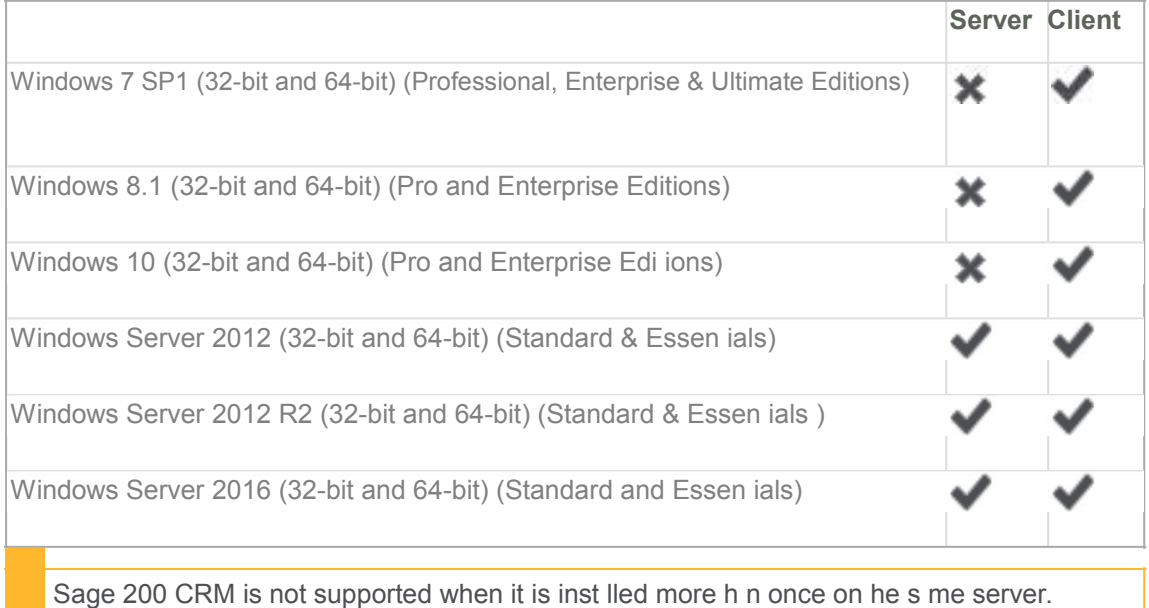

## Remote desktop (fo me ly Te min l Services)

#### **Sage 200**

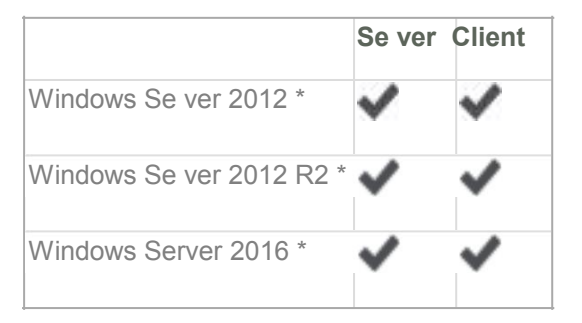

\* The application must be deployed using 'Session based esktop Deployment' with a published remote desktop. 'Virtual machine based desktop deployment' is not supported.

For Terminal servers, Remote esktop Services servers hosting Sage 200 client sessions, you must allow:

- n At least 600MB memory per user on the server, for each client session running occasional or one-off tasks, such as an account enquiry or price check.
- n At least 1GB memory for each client session processing for any prolonged period of time, for tasks such as checking in stock, or creating purchase orders.
- n You should run large batch processes and updates on the local area network, or out of hours.
- n The application must be deployed using 'Session based desktop deployment' with a published remote desktop. 'Virtual machine based desktop deployment' is not supported.

#### **Sage 200 CRM**

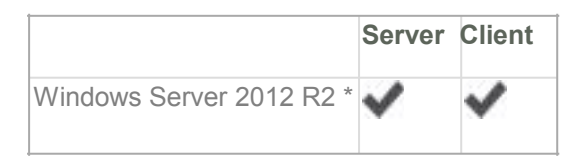

\*The application must be deployed using 'Session based Desktop Deployment' with a published remote desktop. 'Virtual machine based desktop deployment' is not supported.

If you are using form launching for Sage 200 CRM, the Task Launcher Service:

- <sup>n</sup> Needs to be enabled and set to start 'Automatically'.
- n Must be set to run in multi-user mode or each user.

# SQL server

#### **Sage 200**

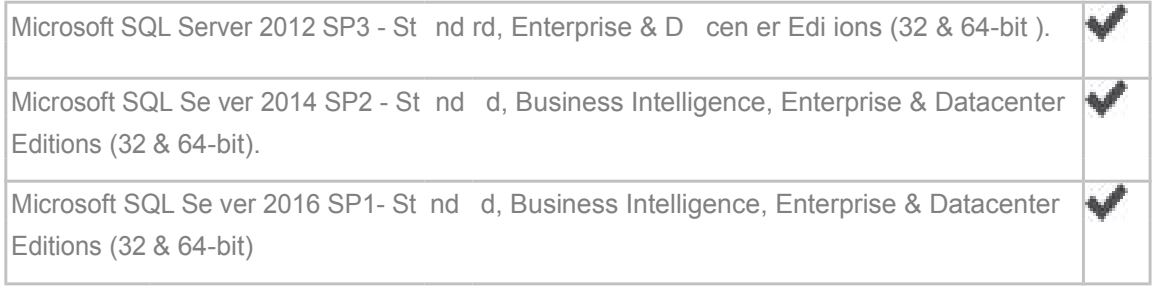

#### Prerequisites for SQL se ver

Sage 200 is not suppo ted when SQL se ver is installed on a Domain controller.

- n SQL se ver must be unning in Mixed Mode (SQL Se ver and Windows Authentication mode).
- <sup>n</sup> The **Server Collation** for SQL server must be set to **Latin1 General CI AS**.
- n We recommend that you use the default accounts set up by the SQL server installation wizard. (In previous editions of Microsoft SQL Server, we recommended running SQL Server as Local System Accounts.)

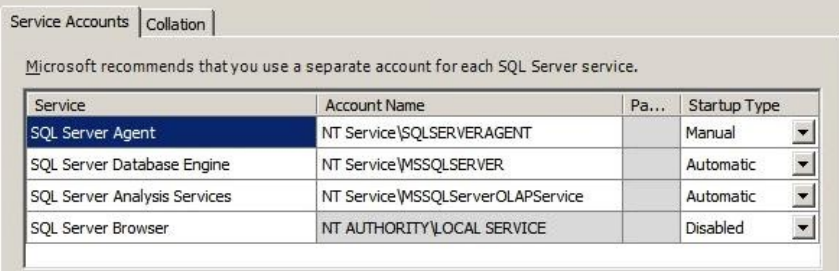

#### **For BI**

- n BI is not supported on Workgroup editions of SQL server. This is because Business Intelligence requires Analysis Services.
- n Microsoft SQL Server and Analysis Services must be installed on the same machine with the same instance name.

#### **Sage 200 CRM**

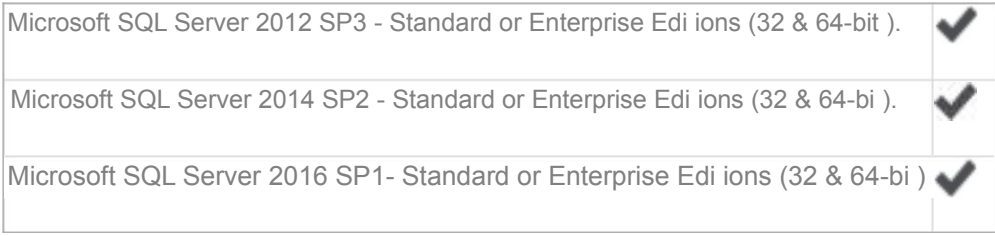

## Web Browsers

#### **Sage 200**

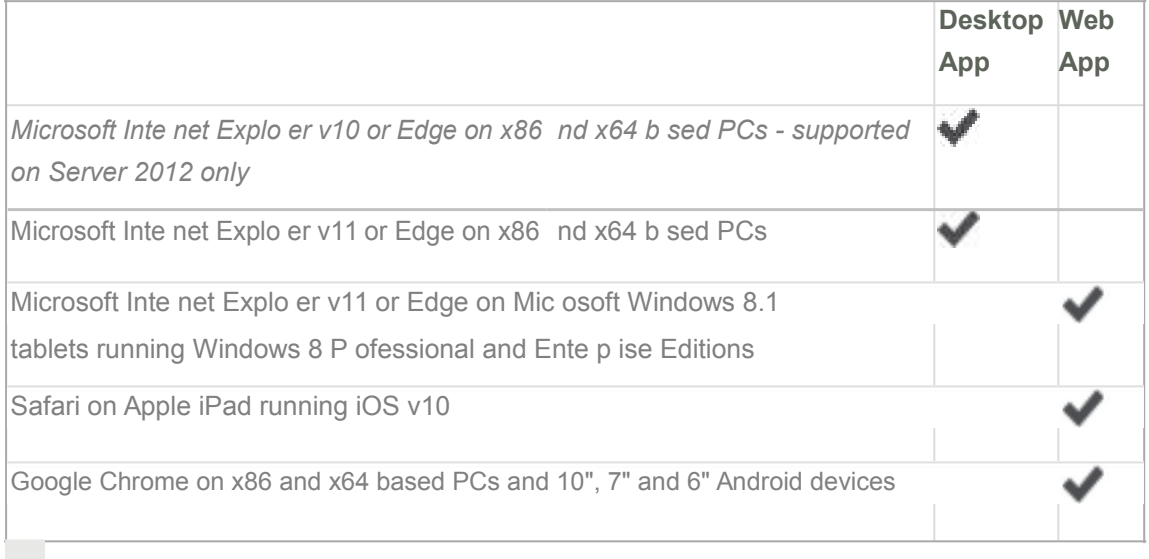

**Note:** Other devices and browsers may be compatible but have not been tested.

#### **Sage 200 CRM**

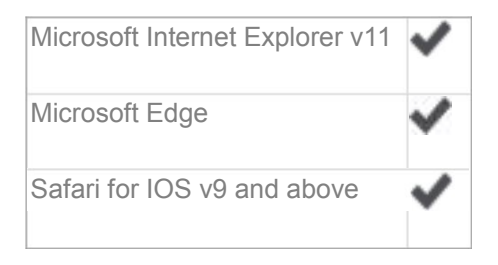

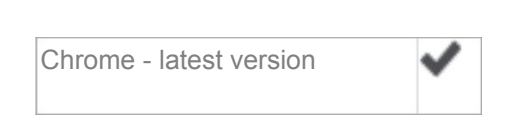

# Microsoft Office

#### **Sage 200**

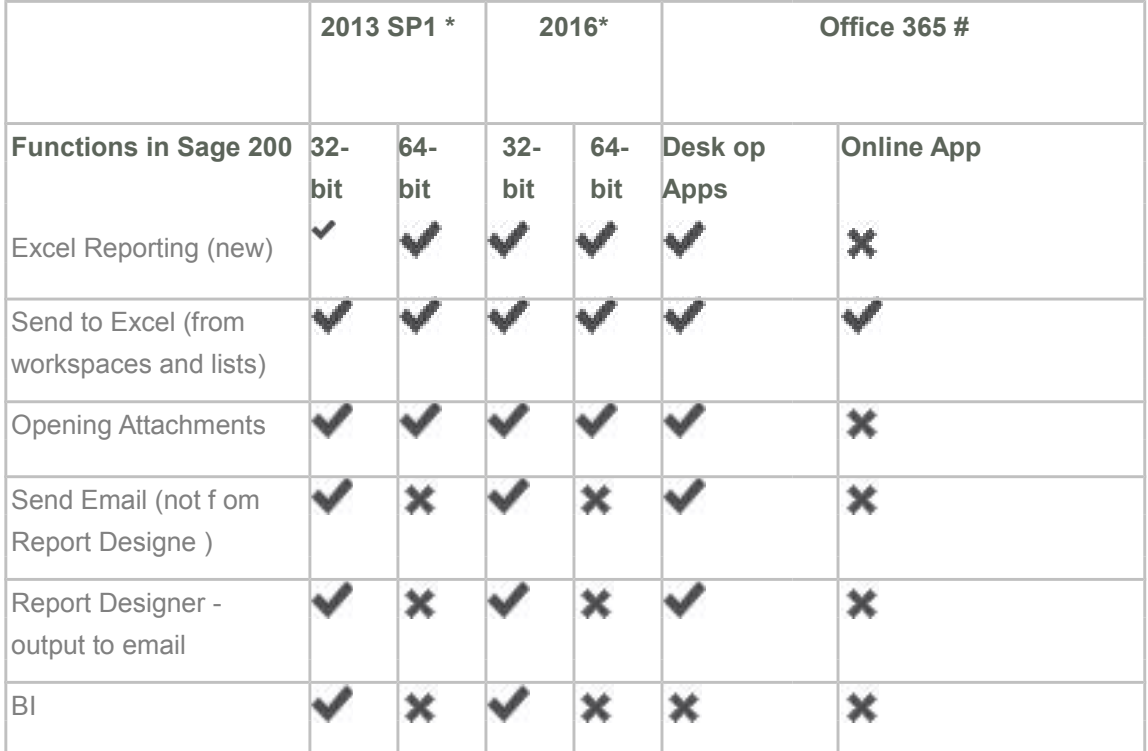

\*2013 and 2016 - Standa d, Home and Business, Small Business Premium, Professional Plus, and Enterprise Editions

# Office 365 - Small Business Premium, Professional Plus and Enterprise Editions. Home and Personal editions are not supported.

**Note:** Office 365 has only been tested with Office 2016 Apps.

#### **Sage 200 CRM**

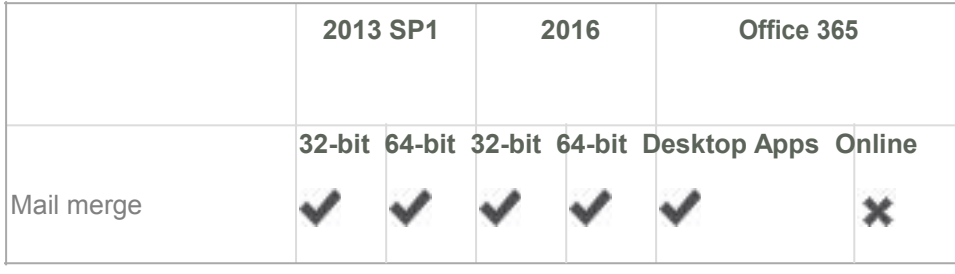

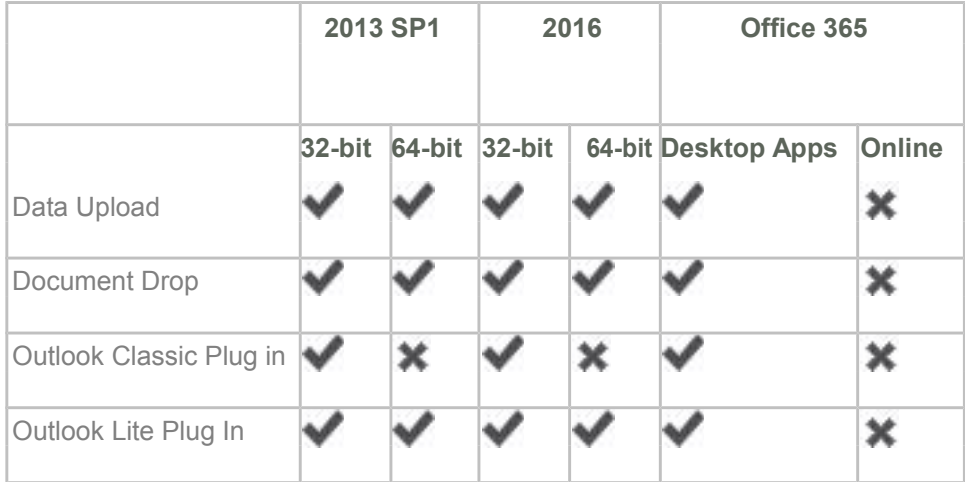

# <span id="page-13-0"></span>Security and firewall settings

Sage 200 uses a combination of Windows security and SSL certificates to secure communications between the Sage 200 server and client machines.

### Windows File Permissions

The Sage 200 client can be installed to any location on a client machine. To find he Sage 200 server, the client looks for a file called \\server name\Sage.

In the final step of installation process, the permissions of his older share are changed as ollows:

#### **Domain**

When deployed in an Active Directory Domain environment he cen ral Sage ile share (e.g. c:\Sage) and associated files and subdirectories have their permissions set access is res ric ed o he Sage 200 user and admin groups.

**Note:** All domain controllers on the s me dom in s S ge 200 need o be ccessible and writeable.

#### **Workgroup**

When deployed in a Windows wo kg oup envi onment the centr I S ge file sh re (e.g. c:\Sage) and associated files and subdi ecto ies h ve their pe missions set to Everyone | FullControl. We recommend that you set the Sh e nd Secu ity pe missions s follows:

n Set the Sha e pe missions to **FullCont ol/Ch nge/Re d** for these

users: • Sage 200 Administ ato s g oup

Sage 200 Use s g

oup · Sage 200 Se vices

user

- Sage 200 Secured Services user
- n Set the Folder Security to **Modify/Read&Execute/ListFolderContents/Read/Write** for these users:
	- Sage 200 Administrators
	- group · Sage 200 Users group
	- Sage 200 Secured Services user

**Note:** Once you have installed Sage 200, restart the machine before you access System Administration . This is so the security permissions are set correctly.

Already have a shared Sage folder on your server?

If you already have a folder share called Sage on your server, then the permissions for this folder will be changed as part of the Sage 200 client installation. You can:

- 1. Change the name of the share for the existing folder.
- 2. Install Sage 200 to the existing folder if you're happy with permissions.

### Firewall Settings

Sage 200 runs a variety of programs and services that can be affected by security firewall settings. The following table details the ports that need to be opened in order for Sage 200 to function correctly.

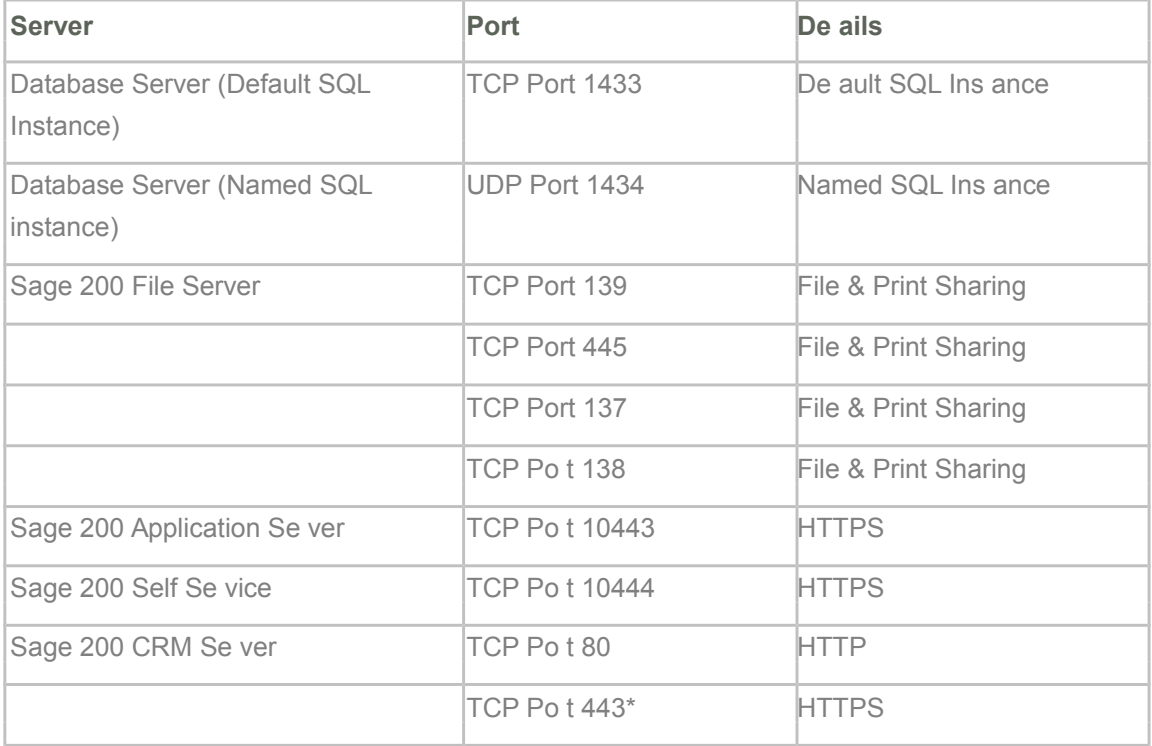

You will need to open po t 443 on your se ver machine, and grant permission for https://licensing.se vices.sage.com and www.google.com. Google needs to be allowed as when it checks the licence, it pings Google to ensure there is an internet connection prior to going to the licensing server.

The following ports are required for Sage 200 Business Intelligence:

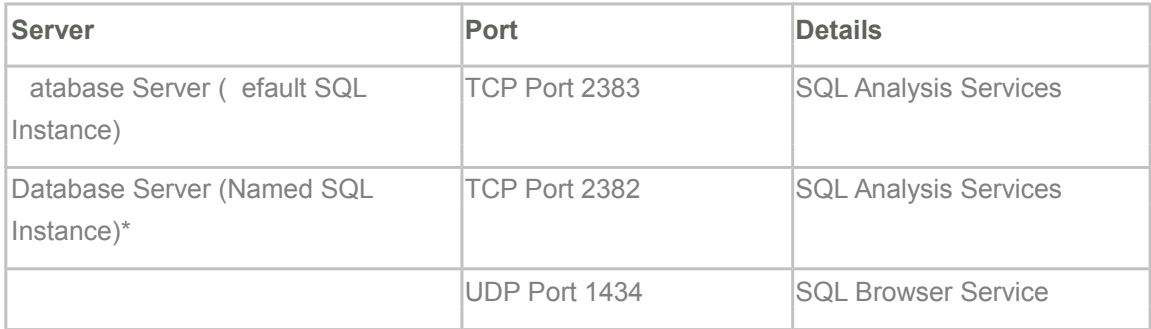

\* For more information see, [http://msdn.microsoft.com/en-us/library/ms174937.aspx#bkmk\\_named.](http://msdn.microsoft.com/en-us/library/ms174937.aspx#bkmk_named)

Additional firewall settings if you have a named SOL instance or dynamic ports

Follow the steps below if you have named SOL instance or are using dynamic ports:

- 1. Find the port number:
	- a. Open **Start > All Programs > Microsoft SQL Server** *version* **> Configuration Tools > SQL Server Configuration Manager**.
	- b. Select **SQL Server Network Configuration > Protocols for** *<your instance Name>*.
	- c. Right-click **TCP/IP** and select **Properties**.
	- d. Select the **IP Addresses** tab and scroll down o he **IPAll** group.
	- e. The current port is the **TCP Dynamic Por s** number.
- 2. Set your Firewall to exclude this port number.

# <span id="page-16-0"></span>Minimum specifications for client and server machines

These are the **minimum** specifications for each client and server machine in a Sage 200 Extra deployment. Users with large databases or high numbers of concurrent users will require higher specifications.

Due to the wide variation of companies that use Sage 200, it is not possible o give exact specifications for each system. Factors such as the concurrent number of users, size of he database and estimated growth should all be taken into considera ion when sizing a server.

When tasks are processed, CPU and memory resources are used on bo h he client and he server. Therefore, the specification of both machines will a ect he overall per ormance of he sys em.

For more information, see the Deployment and Installa ion Guide.

To make sure Sage 200 displ ys correctly:

- Check that your screen **Resolution** is set to the **recommended** setting or your display. To check this, open **Cont ol P nel > Appe nce nd Person liz tion > Display > Sc een Resolution**.
- Check that your text size is set to 100%. To check this, open **Cont ol P nel > Appe nce nd Person liz tion > Display**, and ensu e th t the size is set to **Sm ller - 100%**.

### Sage 200

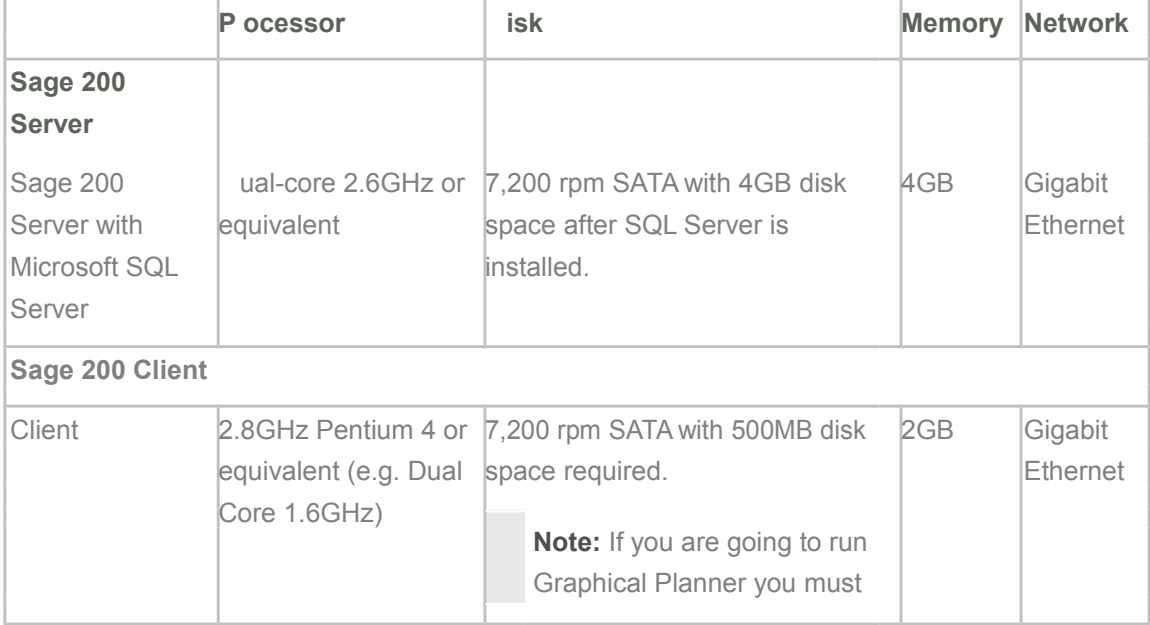

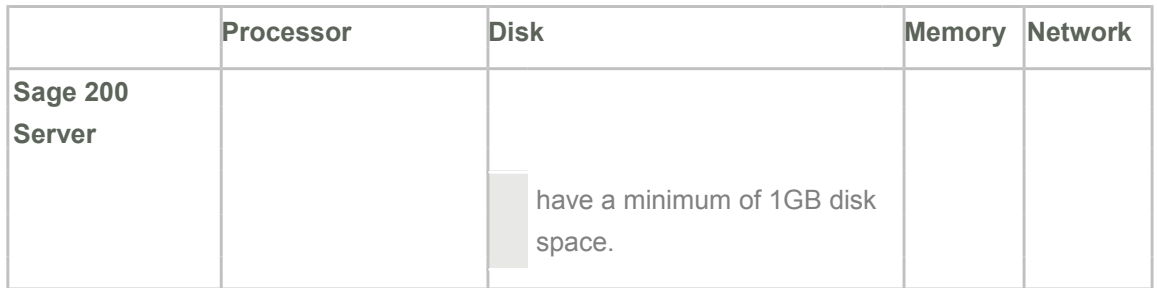

### Sage 200 with Sage 200 CRM

#### **Sage 200 and Sage 200 CRM on a single server**

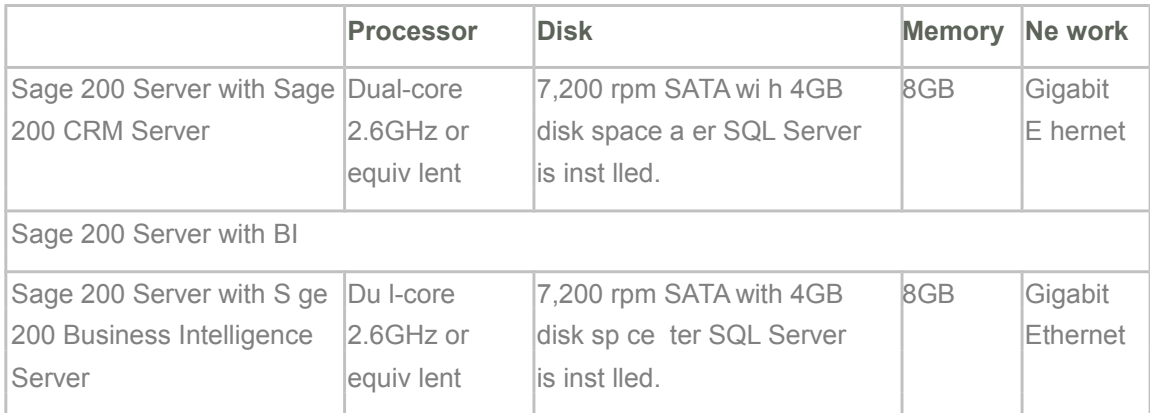

#### **Sage 200 and Sage 200 CRM on sep te se vers**

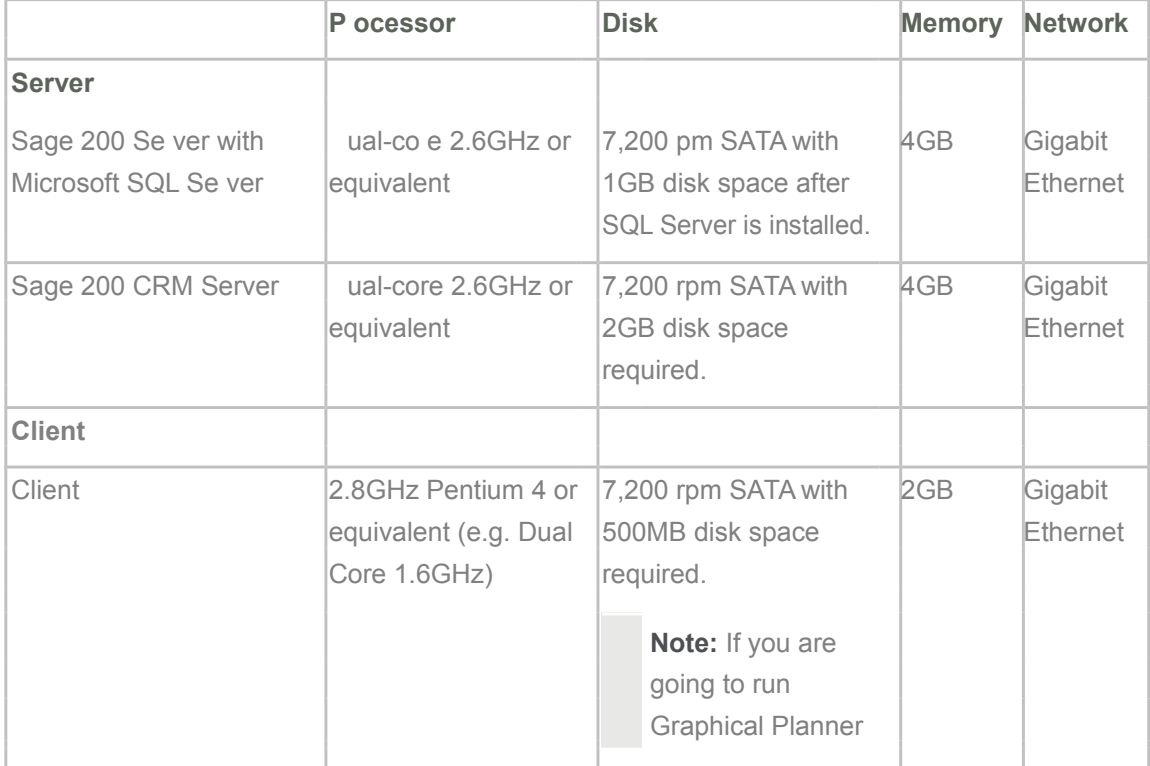

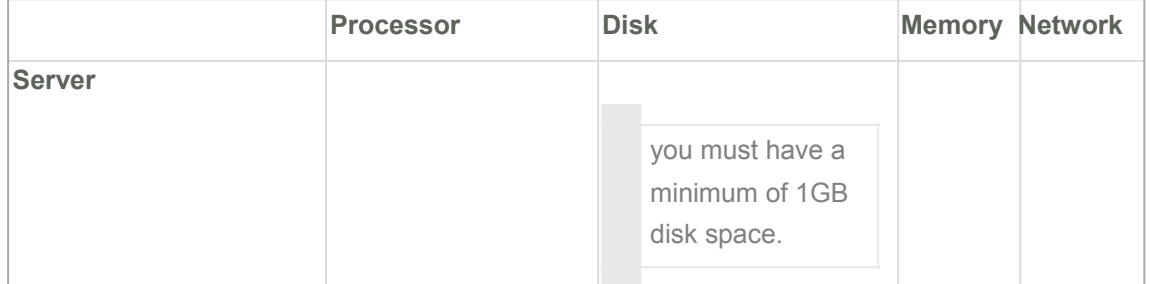